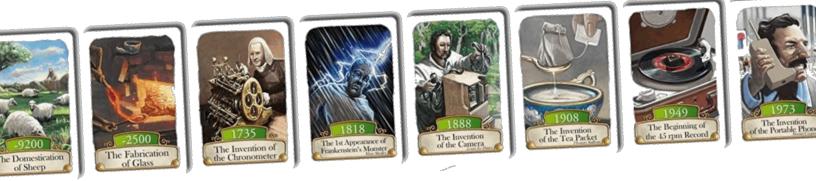

# Timeline Project

### Rationale

This project will further your use of time-lining in social studies, and will also generate some friendly competition between the classes.

The project is based upon the simple but fun board game TIMELINE by Asmodee Games.

#### Overview

Working individually, each student will created an event card using the instructions below.

Once everyone's cards have been made, we will play an ongoing game of Timeline pitting each class against the others.

## Preparing Your Timeline Event Card

Go to GoogleClassroom, and open the copy of the Timeline Card template.

**Rename** your file, and keep it in your own GoogleDrive.

## Picking a Historical Event

Go back to GoogleClassroom and open the Timeline Events List. Look at the list to choose an event for your card, and then see Mr. Cushing [or email him] to confirm your selection. Once an event changes to RED on the list, it cannot be chosen.

#### Modifying Your Event Card

- **Follow Step 1** on the card template to update your card with your name & period.
- *Follow* Step 2 on the card template to update your card with your event name.
- Look up your event online, and find the year that it took place. Then Follow Step 3 on the card template to update your card with the year of your event.
- **Follow Step 4** on the card template to change the **color** of your date box.
- Do some quick research on your event so you know what your picture should be.

Do an image search and find an image that compliments your event.
This is the crux of your grade. You will be graded upon you ability to think critically, and select a single image that best represents your event.

Follow Step 5 on the card template to add your picture to your card. If your picture is overly-pixelated, you'll need to find a new, larger source picture.

#### Turn In Your Timeline Card

**Submit your card by sharing it with Mr. Cushing using his jcushing@jeffcoschools.us** account.

#### Done!

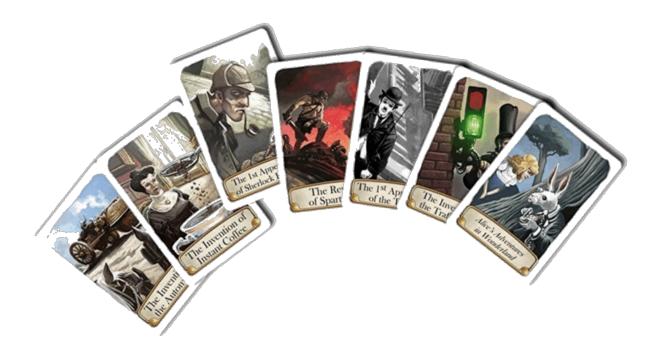